# Grafikai anyagok leadása

A grafikai anyagot az alábbiak szerint kérnénk leadni: Méretarány: 1:1. Színmód: CMYK (+Pantone színek több színű anyag esetén). Felbontás 200-300 dpi közt.

Fileformátumok és az azokban való előkészítés:

#### **- Illustrator (\*.ai, \*.eps CS5-ig)**

-Külön layeren a stancformával.

-A képeket kérjük az anyagba beágyazni.

-Direktszín esetén kérjük a Pantone színt külön is jelezni!

### **-Photoshop Layeres PSD (CS5-ig)**

-Path-ként a stancformával.

-Direktszín esetén kérjük a Pantone színt külön csatornán, megfelelő színszámmal elnevezve előkészíteni.

#### **-TIFF**

-Path-ként a stancformával.

-Direktszín esetén kérjük a Pantone színt külön csatornán, megfelelő színszámmal elnevezve előkészíteni.

#### **-Kompozit PDF**

-A stancformát 5. színnel, új oldalon elhelyezve.

-Direktszín esetén kérjük a Pantone színt külön csatornán, megfelelő színszámmal elnevezve előkészíteni.

- A túltöltésre 5-5mm kérünk hagyni, a stancformának megfelelően.
- Az anyagban szereplő fontokat kérjük görbévé konvertálni.

#### **Nyelvi mutációs anyagok:**

Az anyagot nyelvi mutációk esetén a következőképp kérjük előkészíteni:

- -Illustrator formátum: a nyelvi mutációk külön, megfelelően elnevezett layereken, alap grafika szintén külön layeren.
- -Kompozit PDF: a nyelvi mutációk (csak a mutációk) külön oldalakon, egy anyagban az alap grafikával. A színt kérjük a szitázáshoz megadott Pantone színnel megadni, fehér esetén pedig "WHITE"-al jelölni. A szitázandó szövegeket kérjük letörni.

Mindkét esetben ügyeljünk arra, hogy a mutálódó részek a grafikától elválaszthatóak, mindenképpen vektorosak, egyszínűek és 100%-os denzitásúak kell legyenek!

## **Guides to prepare the graphics**

**Please follow the guides below to prepare the graphics:** Scale: 1:1. Colour: CMYK (+Spot colours). Resolution: 200-300 dpi.

#### Accepted file formats and specifications:

- **Illustrator (\*.ai, \*.eps CS5)**
	- -Dietool on separated layer. Embed all images.
	- -When using spot colours, make sure that the Pantone number is marked every possible way!

#### **-Photoshop Layered PSD (CS5)**

- -Include dietool as path.
- -Prepare spot colours on separated colour channel. Mark Pantone number in channel names.

#### **-TIFF**

-Include dietool as path.

-Prepare spot colours on separated colour channel. Mark Pantone number in channel names.

#### **-Composit PDF**

- -Dietool with spot colour or on a different page.
- -Prepare spot colours on separated colour channel. Mark Pantone number in channel names.
- Make 5-5 mm bleed regarding the dietool.
- Convert texts to curves.

#### **Language mutations:**

When your graphics have language mutations, please keep in mind:

- -Illustrator files: Place language mutations on separated layers, named accurately. Design also on a different layer.
- -Composit PDF: Language mutations (only mutations) on different pages in the same file as the graphic. For the mutations use spot colour(s) named accurately. Make sure you name white parts "WHITE". Convert texts to curves.

It's important in both cases, that the mutations must be curves, and separable from the graphics.

100% densitation is also very important!

- 1. oldal: vektoros stancforma, passzerjelek

POS

- First page: vector graphic dietool and print marks

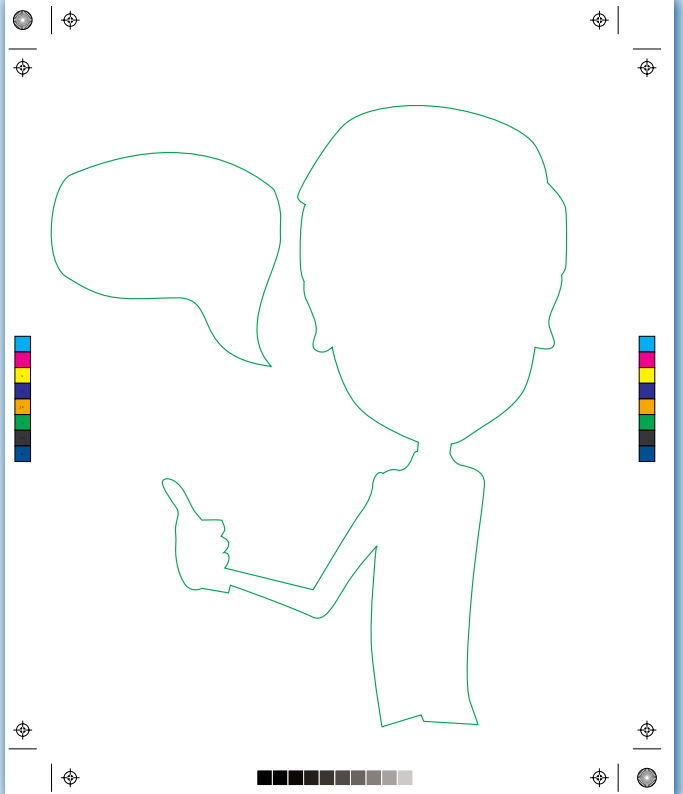

- 3. oldal: 1. nyelv, összes színe (görbeként), passzerjelek objects) and print marks - Third page: All colours of first language (only vector graphic - Fourth page: All colours of second language (only vector
- $\circ$  |  $\circ$  $\bigcirc$  $\overline{\bullet}$

` j v ` j j v ` v ` j v

 $\frac{\Phi}{\frac{1}{2}}$ 

### **Nyelvi mutációs, kompozit PDF összeállítása: | How to prepare PDF with language mutations:**

- 2. oldal: Alapgrafika + 5mm túltöltés, passzerjelek - Second page: Layout with 5 mm bleed and print marks

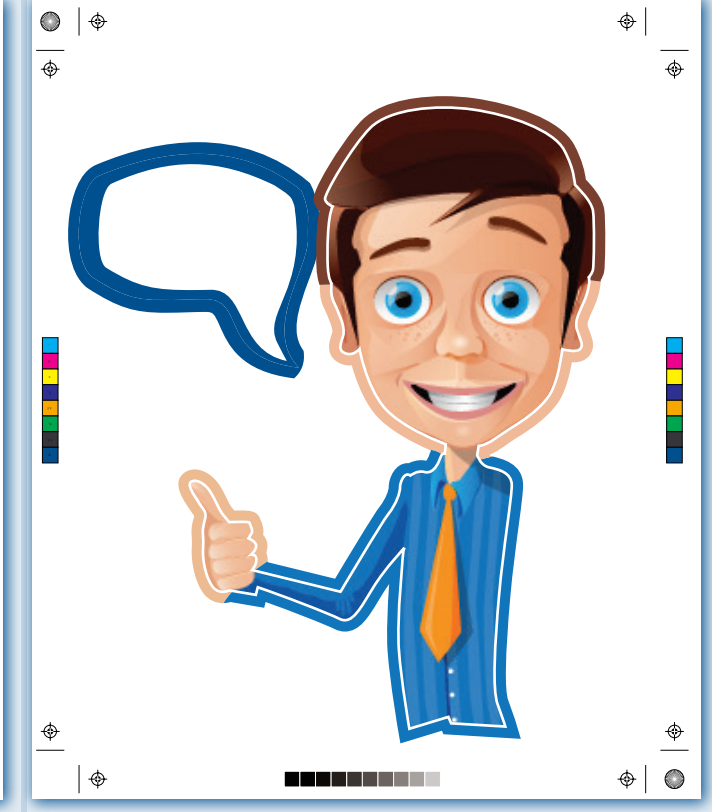

- 4. oldal: 2. nyelv, összes színe (görbeként), passzerjelek graphic objects) and print marks

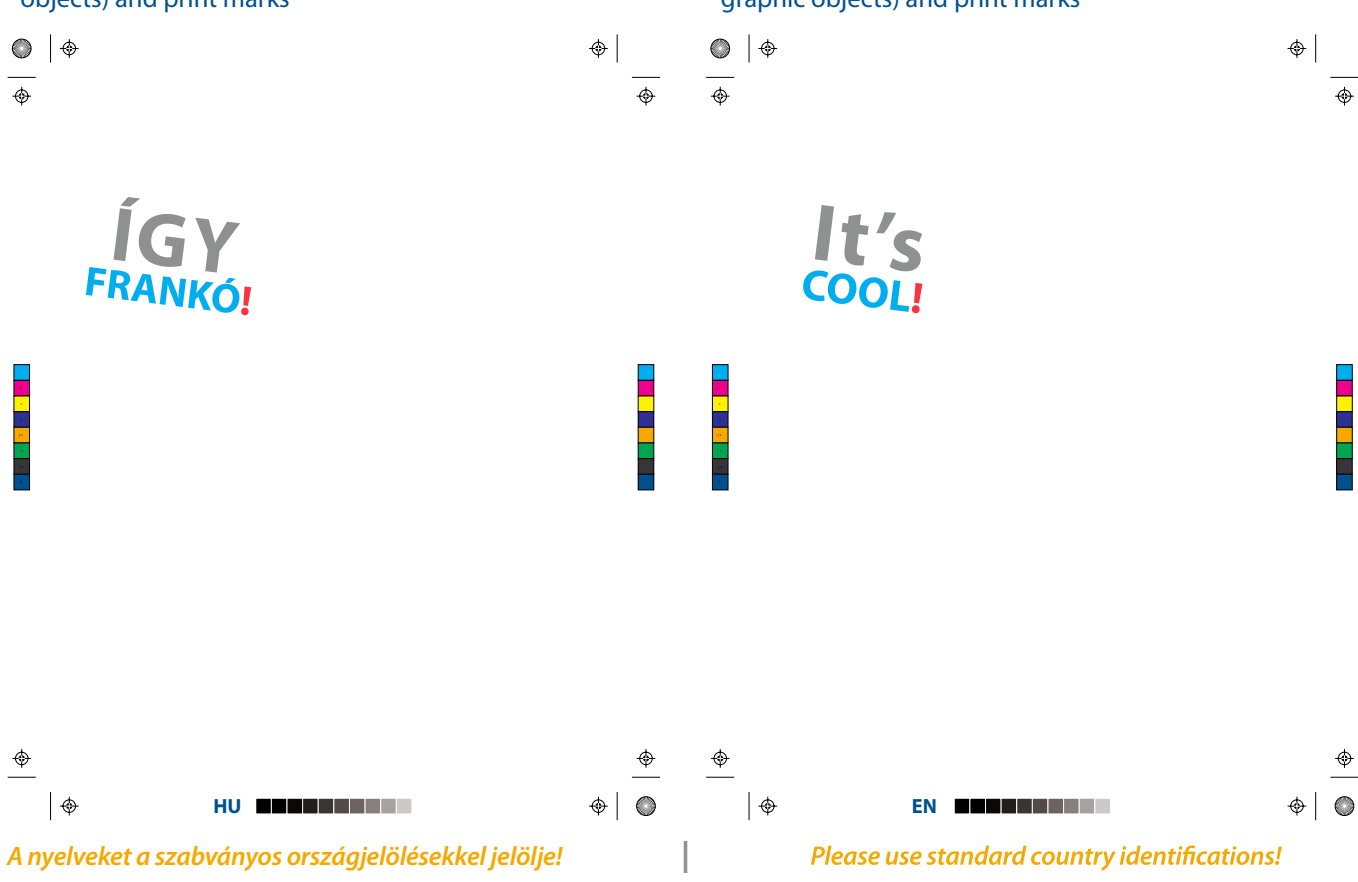

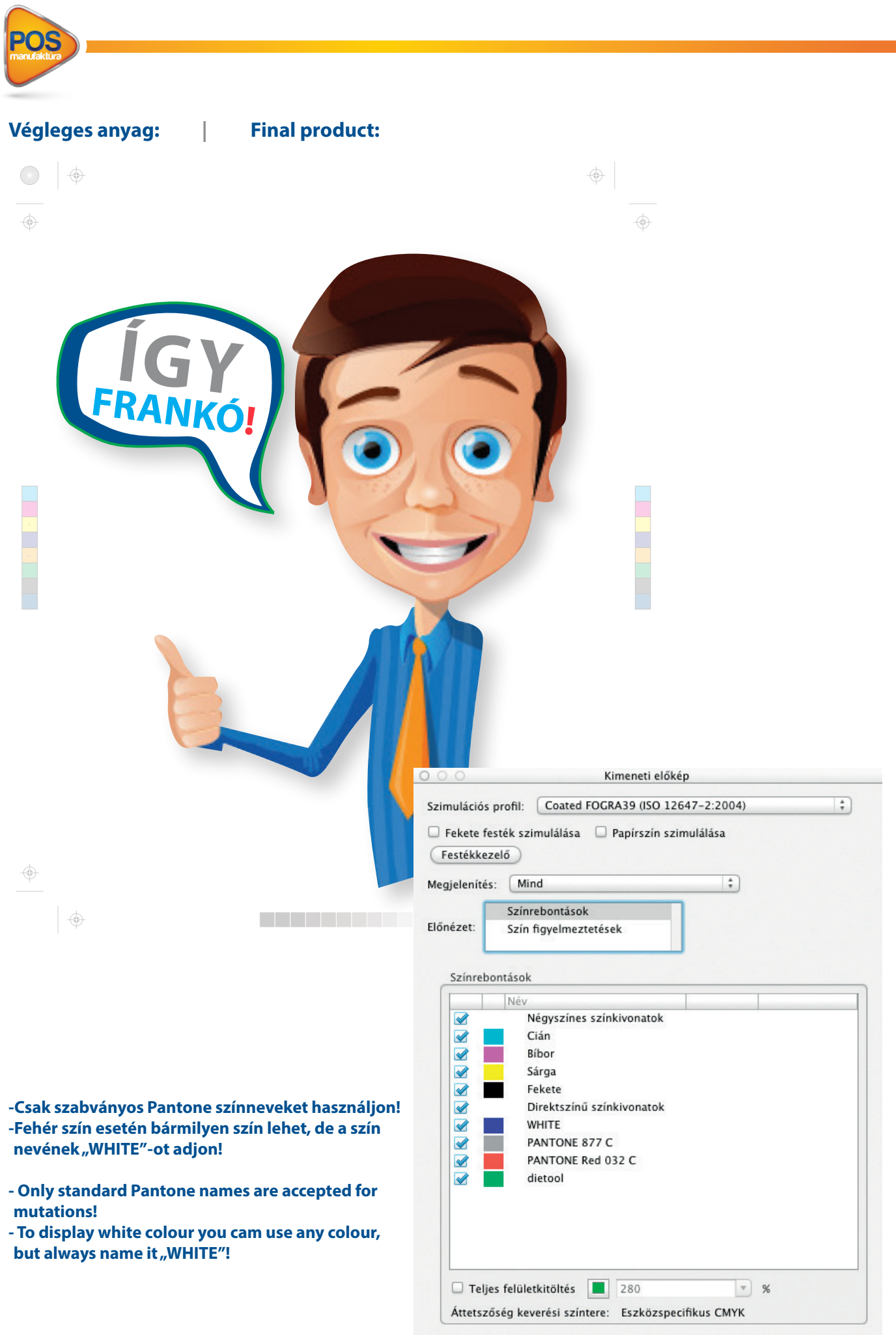